改正03

改正日:2023 年 11月11 日

## 日本核物質管理学会

## 年次大会手順書

- (1)現地参加・オンライン参加共通手順
- ① 発表の開始と発表時間

発表時間は事務局がホスト画面にタイマーを表示しているので、それに沿って発表を進 めてください。

一般の方:発表 15 分、質疑応答 5 分

登壇者が接続トラブル等で実際の発表ができなかった場合でも、プロシーディングスが 公開されておりますので、発表は成立したものと認定いたします。

② 年次大会専用ページのパスワードの付与

日本核物質管理学会のホームページ(URL: http://www.inmmj.org/)から、第44 回年次大会の専用ページへのアクセスに必要なパスワードを、年次大会前に、年次大会の 参加登録をした方々のみ全員に送付いたします。当該パスワードは参加登録した方々の みが使用できるものですので、未登録者にはみだりに伝えない等、取扱にはご注意下さ  $\mathsf{U}_\alpha$ 

③ 第44 回核物質管理学会年次大会 会議論文集

日本核物質管理学会のホームページ上に、年次大会前に「日本核物質管理学会 第44 回年次大会」のバナーを設けますので、当該バナーをクリックし、上記のパスワードを入力 の上、Login のボタンを押してください。「会議論文集」のバナーが出てきますので、当該 バナーをクリックし、ダウンロード・閲覧下さい。

④ Zoom 会場 URL

年次大会会場の Zoom URL は、直前となりますが 11 月 15 日に年次大会専用ペー ジ内にリンクを貼ります。

⑤ 参加者による優秀論文賞の採点

年次大会参加者は、優秀論文賞の審査(発表審査)に参加していただきます。年次大会 専用ページの「投票」リンク(Google フォーム) ※から入室し回答してください。投票リンク は、以下の URL または QR コードを使ってアクセスしてください。

<https://www.inmmj.org/ballot/>

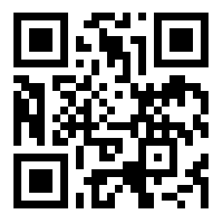

優秀論文賞は、年次大会参加者による発表審査と、プログラム委員による論文審査の 結果により、選定されます。参加者におかれましては、発表審査を実施していただきます。 なお、自身が主著者及び共著者の審査はできません。

発表審査の締切りは、学会 2 日目の 11 月22日 12:00 です。結果を閉会セッションで 発表します。

※ Google フォーム使用不可の方は採点表をダウンロード・記載して学会事務局にメー ルで回答ください。

## (2)現地参加手順

発表用資料の電子データ:現地の年次大会 PC に USB を用いてデータをアップロードし てください。ハイブリット形式(現地・オンライン同時発表)での発表であることから、各自 の PC を用いることはできません。

## (3)オンライン参加手順

① 当日までの Zoom 接続準備

https://zoom.us/をご覧ください。 Zoom には、PC 版とスマホ用アプリ版があり ますが、発表資料の画面共有をスムーズに行うために、PC での接続をお勧め致します。 Zoom の 基 本 的 な 操 作 は 、 Zoom ヘ ル プ セ ン タ ー (URL: https://support.zoom.us/hc/ja)にあるマニュアル等にて予めご確認下さい。

a. Zoom への接続テスト

Zoom への接続、画面共有の方法・タイミング等、本学会が設ける Zoom テストを事前 に行ってください(Zoom に慣れている方、会議等で画面共有など十分に経験がある方 はその限りではありません)。

テスト期間:11/15(水)10:00-16:00~11/17(金)10:00-12:00

(最終日は午前中までです)

場所:全発表者にメールで通知(テスト期間中は会場1のみ接続可能) テスト専用 Zoom 会場になります。本番と会場が違いますのでご注意ください。

b. マイク、カメラ及びヘッドセットの使用

司会、座長及び登壇者(講演、挨拶、報告または発表者、以下同)については、マイク及び カメラが使用できる環境をご準備下さい。

- ② Zoom 会場への入室方法
- a. 入室方法

メールにてお知らせした zoom ミーティングスケジュールのリンクから入室してくださ  $U_{o}$ 

b. Zoom の設定(参加者名の変更)

参加者(司会、座長、発表者、聴講者)は、全員、Zoom の表示明示欄に「名前(フルネー ム)\_所属組織」を書いて表示させて下さい。所属組織がない場合は、「名前\_個人参加」で お願いいたします。ニックネーム等で参加された聴講者による質問等には応じられない場 合も有り得ますので、予めご了承下さい。

例 「山田太郎 3S 研究所」、あるいは「山田太郎 個人参加」

司会、講師、座長、登壇者の方につきましては、上記の「名前 所属組織」の前に、セッショ ン名、司会、講師、座長あるいは発表番号を付してください。またセッション終了後は、速 やかに表示名を変更してください。

- 例 セッション A 座長の場合: 「A 座長 山田太郎 3S 研究所」 セッション A 登壇者の場合:「A#1234 山田太郎 3S 研究所」。
- c. 入室者の確認

万が一、参加登録していない者が入室していた場合は退去頂きます。

d. カメラ

司会、座長、登壇者及び質問者は、可能でしたらカメラをオンにして、ご自身のお顔を 表示させてください。

e. 質疑応答

参加者(聴講者を含む)は、質疑応答時に Zoom の「手を挙げる」機能をご使用頂きま す。座長が質問者を指名しますので、指名された者は、所属と氏名を述べた上で、簡潔に 質問してください。質疑終了後は速やかに「手を挙げる」ボタンを解除して下さい。また、 チャット機能を用いた質問も受け付けます。

なお、時間の関係で必ずしも全ての参加者の方からのご質問を受け付けることができ ない場合がありますので、その旨ご了承下さい。

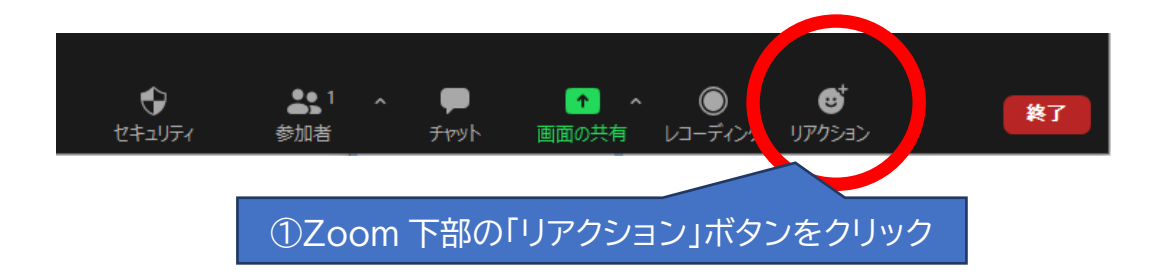

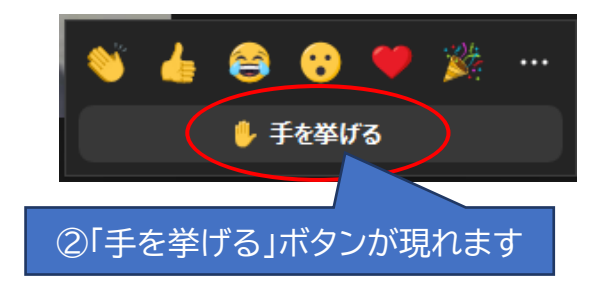

その他

(1)Zoom のホスト及び年次大会の録画

Zoom のホスト権限は学会事務局が持つことと致します。また年次大会の録画は致し ませんので、予めご了承下さい。

(2)当日の問い合わせ先

接続トラブル等、不測の事態が発生した場合や、当日ご質問等ございましたら、次まで 連絡願います。

学会事務局: Email: jimukyoku@inmmj.org TEL: 080―8608ー8780 ※ ※11 月20日、21日、22日の 3 日間のみ有効 担当:岩本 受付時間:8 時 30 分~17 時